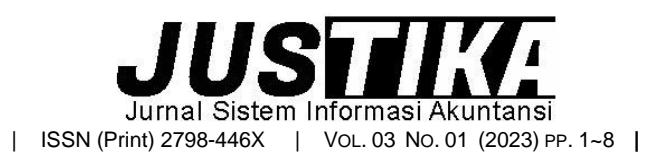

Terbit *online* pada laman :<https://ejournal.bsi.ac.id/ejurnal/index.php/justika>

# Implementasi *Software* Akuntansi ABSS *Accounting* V25 Untuk Menghasilkan Laporan Keuangan Pada Toko Komputer

# *Syaripah <sup>1</sup> , Rifky Permana <sup>2</sup>*

*1,2* Universitas Bina Sarana Informatika

INFORMASI ARTIKEL ABSTRACT

*Sejarah Artikel:* Diterima Redaksi: 5 April 2023 Revisi Akhir: 22 Mei 2023 Diterbitkan *Online*: 10 Juni 2023

#### **KATA KUNCI**

ABSS *Accounting* V25 Aplikasi Akuntansi Pengolahan Data Akuntansi

#### **KORESPONDENSI**

syaripah768@gmail.com rifky.rpp@bsi.ac.id

Tingkat perekonomian indonesia saat ini cukup baik, terbukti dengan banyaknya perusahaan yang baru berdiri, semua perusahaan pada umumnya memiliki sistem yang dapat mempermudah pelaksanaan proses bisnis yaitu melalui pemanfaatan teknologi. Dikarenakan masih banyak proses pembuatan laporan keuangan dilakukan secara manual menggunakan media kertas sehingga mengakibatkan kesalahan dalam proses pencatatan,pengolahan dokumen transaksi dan kesalahan dalam perhitungan maupun pencatatan laporan keuangan. Frekuensi transaksi yang cukup banyak setiap harinya membuat toko komputer membutuhkan pencatatan akuntansi yang cepat dan tepat dengan menggunakan teknologi komputer untuk mendukung kegiatan usaha yang berkaitan dengan pengolahan data akuntansi keuangan, Dalam kasus ini menggunakan aplikasi ABSS *Accounting* Versi 25 yang nantinya dapat memudahkan perusahaan mengelola data akuntansi keuangan menjadi lebih efektif, efisien dan dapat mengurangi terjadinya kesalahan dalam pencatatan sehingga menghasilkan laporan akuntansi yang lebih akurat serta analisa laporan keuangan yang nantinya akan sangat berguna untuk perkembangan perusahaan di masa yang akan datang.

# **1. PENDAHULUAN**

Semua perusahaan pada umumnya memiliki sistem yang dapat mempermudah pelaksanaan proses bisnis yaitu melalui pemanfaatan teknologi. Salah satu bentuk teknologi adalah komputer, karena sistem komputer banyak digunakan baik oleh bisnis besar maupun kecil dalam dunia bisnis saat ini. Pemilik usaha menggunakan teknologi komputer untuk mendukung kegiatan usaha yang berkaitan dengan pengolahan data akuntansi keuangan, sehingga pengolahan data akuntansi keuangan menjadi lebih efektif, efesien dan dapat mengurangi terjadinya kesalahan dalam pencatatan sehingga menghasilkan laporan akuntansi yang lebih akurat.

Pada setiap perusahaan membutuhkan adanya suatu aplikasi akuntansi yang memberikan pelayanan yang memuaskan mengenai pengolahan data akuntansi, sehingga megurangi terjadinya kesalahan dalam pencatatan keuangan. Pengolahan data akuntansi keuangan menggunakan ABSS

*Accounting* V25. Program MYOB dibuat oleh *Data*-*Tech Software Pty*. *Ltd*. Australia, yaitu perusahaan yang menyediakan *software* bagi perusahaan kecil dan menengah (Triantoro, 2018). MYOB Premier adalah aplikasi akuntansi yang dibuat secara terpadu (integrated Software) (Fauziah et al., 2019). ABSS *Accounting* V25 mempunyai tampilan *user friendly* karena transaksi bersifat sederhana sehingga pemula dengan mudah memahami dan mempunyai laporan keuangan yang sangat banyak termasuk setting pajak, menampilkan analisa dalam bentuk grafik serta mempunya program sendiri yang dirancang sesuai dengan kebutuhan perusahaan untuk membantu perusahaan membuat keputusan (Prima & Putri, 2020).

Dalam perkembangan teknologi dan informasi saat ini, masih banyak koperasi yang belum memanfaatkan teknologi komputer dalam pengolahan data informasi perusahaannya, hal ini dikarenakan rendahnya kesadaran dan keinginan

untuk berkembang. Mereka masih menggunakan pengolahan data keuangan yang masih manual dalam pencatatan transaksi keuangan sehingga kurang efektif dan efisien (Widiati & Anggraini, 2022).

Karena perkembangan teknologi pada saat ini, terutama penggunaan komputer sendiri begitu pesat, menyebabkan bisnis toko komputer memiliki banyak peminatnya. Sehingga semakin banyak pelanggan dan transaksi yang akan terjadi. Oleh karena itu, pencatatan akuntansi manual dinilai kurang efisien, karena peluang akan terjadinya kesalahan perhitungan dan pencatatan lebih besar dibandingkan dengan pencatatan akuntansi menggunakan sistem. Namun banyak perusahaan yang minimnya pengetahuan akan tentang sistem tersebut dan membiarkan mereka tetap menggunakan sistem manual dalam proses pencatatan akuntansinya.

Sistem yang digunakan yaitu menggunakan media kertas dan sama sekali belum menggunakan bantuan komputer, mulai dari transaksi penjualan yang dicatat manual kedalam nota, mengumpulkan bukti transaksi yang terjadi serta merekap seluruh transaksi kedalam pembukuan harian setiap harinya. Banyak transaksi yang terjadi setiap harinya bisa menyebabkan terjadinya kesalahan pencatatan, karena bukti transaksi yang banyak itu tertumpuk dan terlibat sehingga memperlambat proses perekapannya. Selain itu, untuk mengetahui stok barang yang tersedia karyawan harus menghitung secara langsung ke gudang berapa banyak barang yang masih tersedia, sehingga tidak bisa mendapatkan informasi stok barang dengan cepat. Proses pembuatan laporan keuangan hanya bersumber dari pembukuan harian menghasilkan laporan keuangan yang kurang detail (Oktaviani & Nilawati, 2021).

Penulis menerapkan pengolahan data akuntansi keuangan pada toko komputer menggunakan ABSS *Accounting* V25 dikarenakan pembuatan laporan keuangan secara otomatis, lengkap dan akurat sehingga mengurangi terjadinya kesalahan perhitungan dan pencatatan.

# **2. METODE PENELITIAN**

Metode penelitian yang digunakan pada penelitian ini yaitu bersifat kualitatif yang mencakup studi kasus serta beberapa unsur yang mendukung, diantaranya :

A. Akuntansi

Akuntansi diartikan sebagai suatu proses pencatatan, penggolongan, pengiktisaran terhadap transaksi keuangan yang dilakukan secara sistematis dan kronologi disajikan dalam bentuk laporan keuangan yang berguna bagi pihak-pihak yang membutuhkan laporan keuangan tersebut untuk langkah pengambilan keputusan (Purnairawan & Sastroatmodjo, 2021).

Akuntansi secara luas dikenal dengan istilah bahasa bisnis sebagai alat untuk mengukur, menjabarkan serta meninterpretasikan transaksi-transaksi keuangan yang akan membantu para pihak internal maupun eksternal<br>dalam mengambil keputusan dalam mengambil mengalokasikan sumber daya finansial di suatu organisasi (Rusiyati et al., 2019)

- B. Sistem Informasi Akuntansi
	- Sistem informasi akuntansi merupakan system informasi yang fungsional yang mendasari sistem fungsional lainnya seperti sistem informasi keuangan, system informasi pemasaran, sistem informasi produksi, dan sistem informasi sumber daya manusia. Sistem informasi lain membutuhkan data keuangan dari system informasi akuntansi (Animah et al., 2020)
- C. Siklus Akuntansi

Sebagaimana sebuah metode, akuntansi juga mempunyai tahapan-tahapan yang ahrus dijalani untuk mendapatkan hasil yang diinginkan. Secara umum laporan keuangan yang akan didapatkan di akhir proses akuntansi adalah hasil dari semua proses pencatatan yang dilakukan, mulai dari pencatatan transaksi sampai dengan penyusunan laporan keuangan yang terjadi terus menerus dan berulang-ulang. Proses inilah yang disebut dengan siklus akuntansi (Olivia et al., 2021).

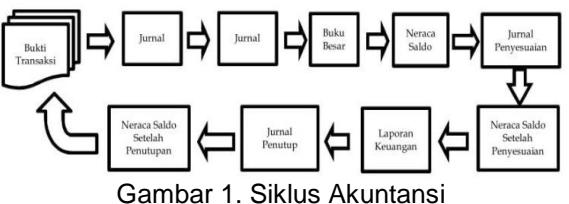

Sumber : (Erica et al., 2019)

D. Perusahaan Dagang dan Jasa

Perusahaan dagang dan jasa adalah perusahaan yang kegiatan usahanya bertujuan untuk memperoleh penghasilan dari membeli barang dan kemudian dijual kembali tanpa merubah bentuk barang sekaligus melakukan pelayanan jasa tertentu (Murni & Sabaruddin, 2021).

E. Laporan Keuangan

Laporan keuangan adalah laporan yang meliputi Neraca, Laba/Rugi, Laporan perubahan posisi keuangan (Laporan Arus Kas dan Laporan Arus Dana) dan Catatan atas Laporan Keuangan (Murni & Sabaruddin, 2021).

- F. Analisis Laporan Keuangan
	- Analisis laporan keuangan merupakan sebuah kumpulan proses analitis, sebagai bagian dari keseluruhan analisis bisnis. (Murifal et al., 2021). Hasil dari Analisa Rasio Keuangan (Financial Ratio Analysis) ini dapat digunakan oleh pihak manajemen perusahaan untuk menilai kinerjanya dalam suatu periode, apakah pihak manajemen perusahaan telah mencapai

target yang telah ditetapkan atau sebaliknya, dan selain itu juga hasil dari rasio keuangan ini dapat dijadikan sebagai suatu penilaian terhadap kemampuan manajemen di dalam memberdayakan semua sumber daya perusahaan yang dimiliki secara lebih efektif (Erica, 2018). Kinerja keuangan perusahaan dapat terlihat pada laporan keuangan perusahaan yang dievaluasi menggunakan analisis laporan keuangan (Riesmiyantiningtias & Siagian, 2020)

# **3. HASIL DAN PEMBAHASAN**

Berdasarkan uraian latar belakang masalah, maka dapat dibuat suatu identifikasi masalah yang ada di Toko Komputer, yaitu :

- 1. Sistem pembukuan yang digunakan masih manual pada seluruh kegiatan usahanya, setiap transaksi dicatat menggunakan buku yang ditulis manual dan diarsip, sehingga menyebabkan terjadinya kesalahan dalam pencatatan transaksi, kesulitan dalam pembuatan laporan dan dokumen hilang/rusak.
- 2. Penyimpanan dan pengarsipan data yang tidak tertata rapih sehingga membutuhkan waktu lama apabila harus mencari ketika sewaktuwaktu dibutuhkan

Cara untuk mengatasi suatu masalah yang terjadi pada Toko Komputer ini maka penulis mengajukan alternatif pemecahan masalah yaitu, sebagai berikut:

- 1. Dengan adanya sistem yang terkomputerisasi menggunakan aplikasi komputer ini, bisa langsung menginput, menyimpan, mengecek, mencari transaksi dengan mudah sehingga<br>mengurangi terjadinya kesalahan dalam mengurangi terjadinya kesalahan dalam pencatatan transaksi dan memudahkan dalam pembuatan laporan keuangan.
- 2. Dengan menggunakan sistem yang sudah terkomputerisasi dapat membuat data lebih cepat, mudah dicari dan menghemat<br>penyimpanan sehingga mempermudah penyimpanan sehingga mempermudah pengarsipan dan pengecekan data.

#### **3.1. Membuat** *Database* **Perusahaan a. Membuat Data Perusahaan Baru**

Pada tampilan ini berisi tentang informasi perusahaan yang harus diisi, seperti gambar berikut. Setelah mengisi data tersebut kemudian klik **Next**

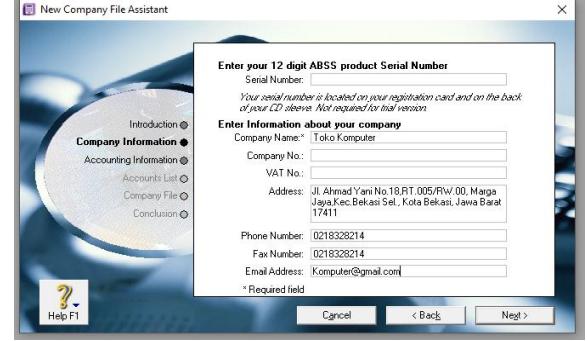

Gambar 2. Tampilan Informasi Perusahaan Sumber : (Hasil Penelitian, 2022)

### **b. Tampilan Menu Abss** *Accounting* **V.25**

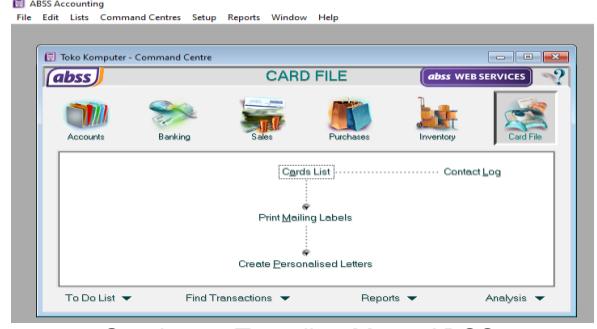

Gambar 3. Tampilan Menu ABSS *Accounting* V.25 Sumber : (Hasil Penelitian, 2022)

#### **c. Tampilan Data Akun**

Untuk membuat akun baru klik modul *account* klik *account list* kemudian klik *new*. Setelah itu klik OK. Berikut tampilan mengisi daftar akun dan semua daftar akun.

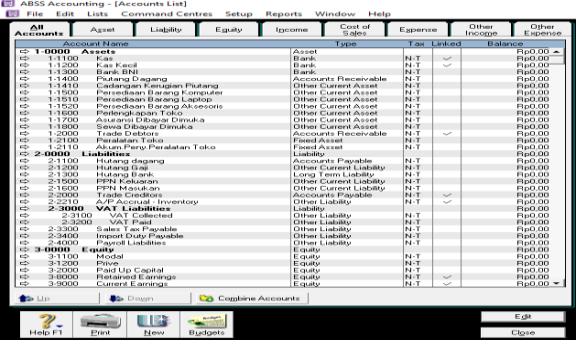

Gambar 4. Tampilan Data Akun Sumber : (Hasil Penelitian, 2022)

### **d. Tampilan Data Pajak**

Dalam membuat data pajak, pilih List, kemudian klik *Tax Code* Kemudian akan muncul data pajak yang sudah tersedia, Setelah itu ubah pajak yang tidak terpakai dengan cara klik IMP kemudian klik Edit . Setelah itu akan tampil form data isi pajak seperti gambar dibawah ini, lalu pada kolom *Linked Account for Tax Collected* pilih akun PPN Keluaran, sedangkan pada *Linked Account for Tax Paid* pilih akun PPN Masukan. Setelah itu klik Ok.

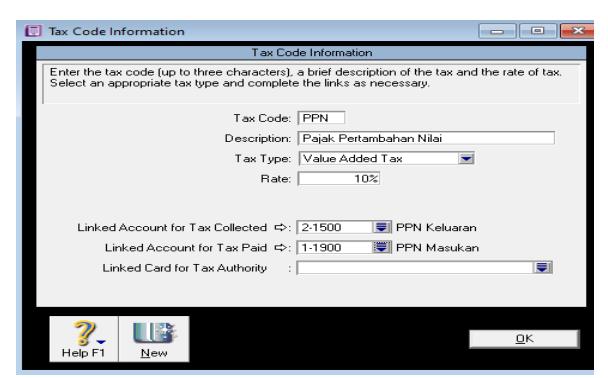

Gambar 5. Tampilan Data Pajak Sumber : (Hasil Penelitian, 2022)

#### **e. Tampilan Data Pelanggan**

Untuk membuat data pelanggan, pada tampilan *Command Centre* pilih *Card File*, lalu klik *Card List* kemudian klik *New*. Setelah itu isi pada bagian *Card Type* menjadi *Customer* dan klik *Designation* untuk jenis perusahaan kemudian isi *Name*, *Card ID*, *Location*, *Address* dan *City*

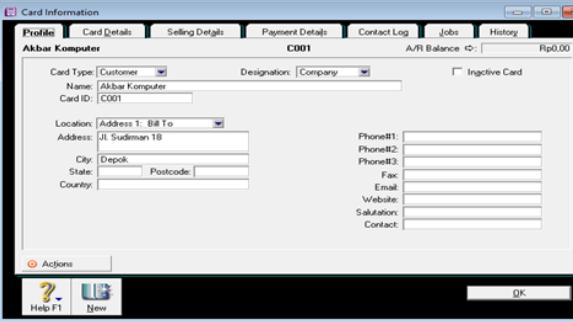

Gambar 6. Tampilan Input Pelanggan Sumber : (Hasil Penelitian, 2022)

#### **f. Tampilan Data Pemasok**

Untuk membuat data pemasok, pada tampilan *Command Centre* pilih *Card File*, lalu klik *Card List* kemudian klik *New*. Setelah itu isi sesuai dengan ketentuan pada dokumen.

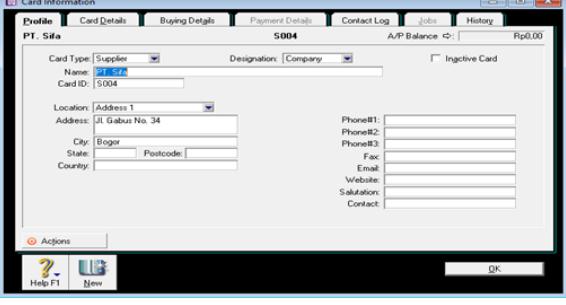

Gambar 7. Tampilan Input Pemasok Sumber : (Hasil Penelitian, 2022)

### **g. Tampilan Input Saldo Awal**

Untuk menginput saldo awal akun, klik *Setup* kemudian klik *Balance*, lalu klik *Account Opening Balance*, masukan nominal saldo awal akun yang sudah tersedia sesuai yang ada di neraca saldo awal, berikan tanda simbol (-) untuk akun kontra. akun kontra adalah akun yang bersifat mengurangi saldo akun lain. Input saldo awal akun sampai

*Amount left to be allocated* menjadi Rp.0,00 yang menandakan bahwa nominal yang kita input sudah *Balance*, setelah itu klik ok

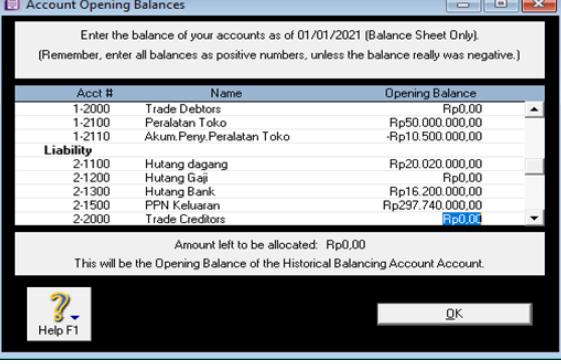

Gambar 8. Tampilan Input Saldo Awal Sumber : (Hasil Penelitian, 2022)

#### **h. Tampilan Data** *Adjust Inventory*

Untuk mengimput saldo awal persediaan barang dagang pada menu *Command Center*, pilih *Inventory*, lalu pilih *Count Inventory* kemudian isi data persediaan pada jendela input kuantitas pada kolom *Counted* setelah selesai lalu klik *Adjust Inventory*.

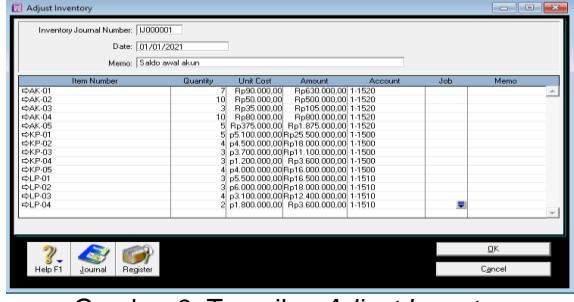

Gambar 9. Tampilan *Adjust Inventory* Sumber : (Hasil Penelitian, 2022)

#### **i. Transaksi Penjualan Tunai**

Pada Tanggal 16 Januari 2021 Dijual kepada Ilham komputer secara tunai 2 unit aksessoris USB Flashdisk 64GB @Rp. 100.000, 3 Aksesoris Mouse Wereless T-wolf @Rp. 60.000 PPN 10%, dan total harga sebesar Rp. 418.000,- . dengan faktur C-006.

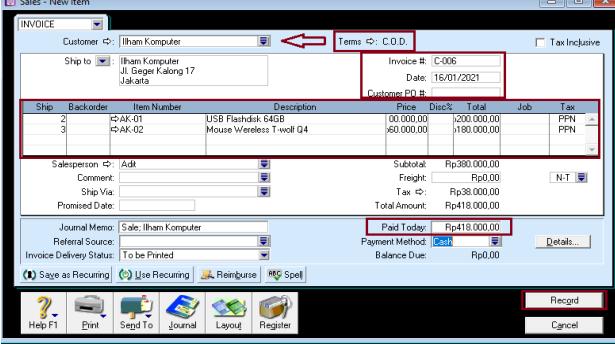

Gambar 10. Tampilan Transaksi Penjualan Tunai Sumber : (Hasil Penelitian, 2022)

## **j. Transaksi Penjualan Kredit**

Pada Tanggal 19 Januari 2021 Dijual kepada Syaiful komputer secara kredit 4 unit komputer Advan Deskbook 23 Internal Core i3 2100 @Rp. 5.410.000,- PPN 10% N/30, dan total harga sebesar Rp. 23.804.000,- dengan faktur C010.

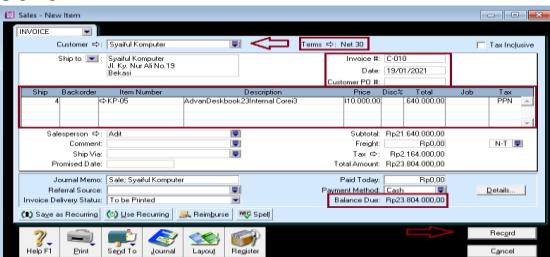

Gambar 11. Tampilan Transaksi Penjualan Kredit Sumber : (Hasil Penelitian, 2022)

### **k. Transaksi Pembelian Tunai**

Pada tanggal 11 Januari 2021 Dibeli dari PT. Tirta secara tunai 5 unit aksesoris Mouse Wereless T-wolf @Rp. 50.000 PPN 10% dan total harga sebesar Rp. 275.000,-. dengan faktur S003.

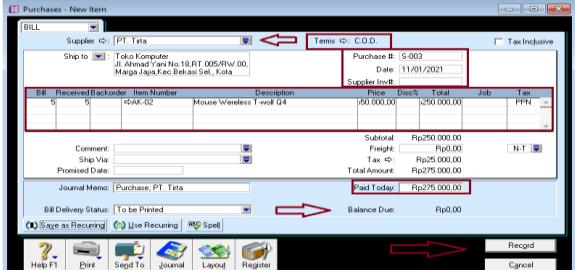

Gambar 12. Tampilan Transaksi Pembelian Tunai Sumber : (Hasil Penelitian, 2022)

### **l. Transaksi Pembelian Kredit**

Pada tanggal 03 Januari 2021 Dibeli dari PT. Tirta secara kredit 3 unit laptop LenovoThinkPad X220 @Rp. 1.800.000,- PPN 10%, N/30 dan dikenakan biaya angkut sebesar Rp. 100.000,- maka total harga sebesar Rp. 6.040.000,-. dengan faktur S001.

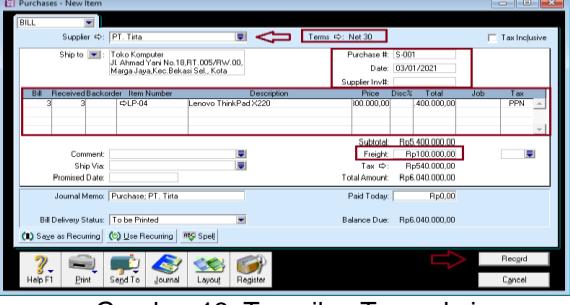

Gambar 13. Tampilan Transaksi Pembelian Tunai Sumber : (Hasil Penelitian, 2022)

# **m. Laporan Keuangan Laporan Laba Rugi**

Untuk melihat laporan laba rugi di ABSS *Accounting* V.25, pada *Command Center* klik *Reports*, kemudian pilih *Accounts*, lalu klik *Income Statement* kemudian *double* klik *Income Statement* [*Accrual*], lalu ubah bulan periode menjadi januari to januari dan tanggalnya 01/01/2021 to 31/01/2021 ,

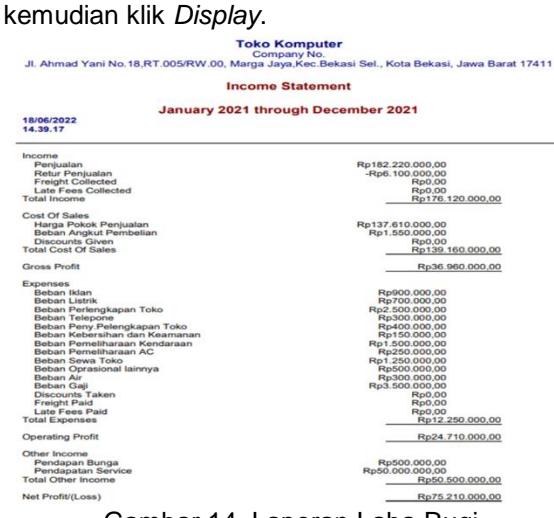

Gambar 14. Laporan Laba Rugi Sumber : (Hasil Penelitian, 2022)

#### **Neraca**

Untuk melihat laporan laba rugi di ABSS *Accounting* V.25, pada *Command Center* klik *Reports*, kemudian pilih *Accounts*, lalu klik *Balance Sheet* kemudian *double* klik Standar *Balance Sheet*, lalu ubah bulan periode menjadi januari dan *As Of* ubah menjadi 31/01/2021 , kemudian klik *Display*

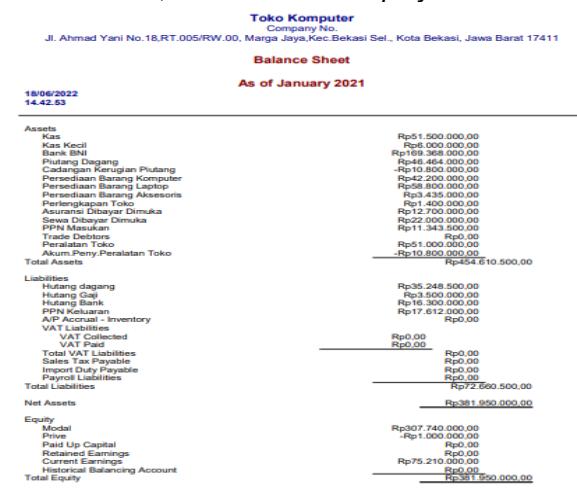

Gambar 15. Laporan Neraca Sumber : (Hasil Penelitian, 2022)

#### **Laporan Arus Kas**

22/06/2022

Untuk melihat laporan arus kas di ABSS *Accounting* V.25, pada *Command Center* klik *Reports*, kemudian pilih *Banking*, kemudian double klik *Statement* of *Cash Flow*, lalu ubah bulan periode menjadi januari dan 01/01/2021 , kemudian klik *Display.*

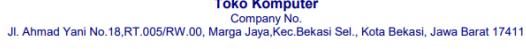

**Statement of Cash Flow** 

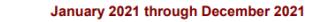

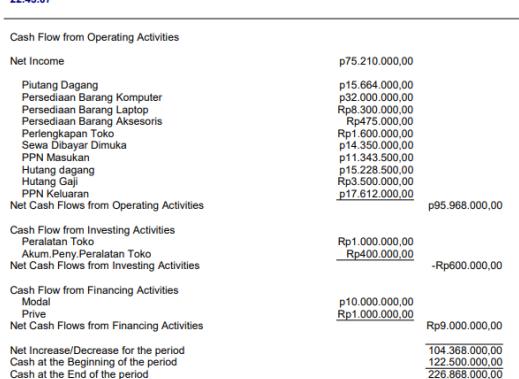

Gambar 16. Laporan Arus Kas Sumber : (Hasil Penelitian, 2022)

#### **3.2. Analisa Laporan Keuangan Rasio Likuiditas**

Husnan mengemukakan bahwa Rasio Likuiditas

merupakan rasio yang digunakan perusahaan untuk mengukur kemampuannya untuk memenuhi kewajiban jangka pendek (Revita & Ariyati, 2020).

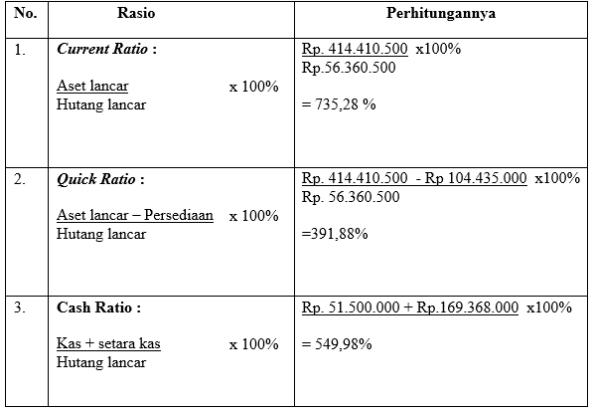

Gambar 17. Rasio Likuiditas Sumber : (Hasil Penelitian, 2022)

*Current Ratio*, menggambarkan perbandingan antara aset lancar dengan hutang lancar. Sehingga menilai kemampuan perusahaan dalam membayar hutangnya. Perhitungan rasio lancar perusahaan pada bulan januari 2021 menunjukan angka sebesar 7,35 yang artinya aset lancar perusahaan lebih besar 7,35 kali lebih besar dari hutang lancar, sehingga perusahaan dinilai dapat menjamin pembayaran hutang lancar.

*Quick Ratio*, Mengukur kemampuan perusahaan dalam menggunakan aktiva lancar dan persediaan untuk membayar hutang lancar. Pada perhitungan diatas perusahaan pada bulan januari 2021 menunjukan angka sebesar 3.91 yang artinya aset lancar tanpa persediaan lebih besar dari pada hutang lancar, yang berati perusahaan mampu membayar hutang lancar dan kondisi peerusahaan tersebut sehat.

*Cash Ratio*, mengetahui kemampuan perusahaan untuk melunasi hutang lancar dengan acuan kas dan setara kas. Pada perhitungan diatas, perusahaan pada bulan januari 2021 menunjukan angka sebesar 5,49 yang artinya kas dan setara kas lebih besar dari pada hutang lancar, yang berati perusahaan mampu membayar hutang lancarnya dan kondisi perusahaan tersebut sehat.

Berikut analisa laporan keuangan perusahaan yang ada pada ABSS Accounting V.25 periode januari 2021:

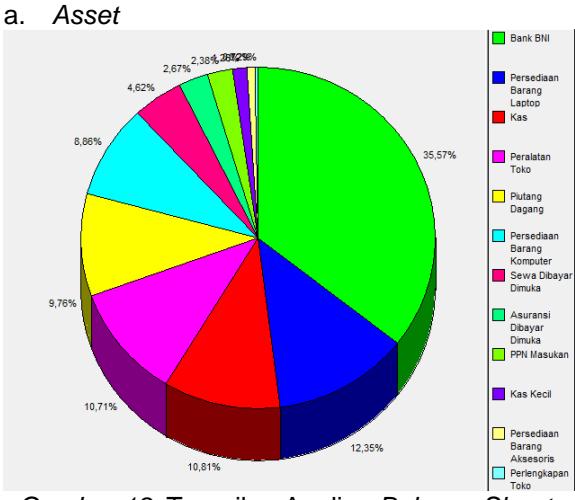

*Gambar 18.* Tampilan Analisa *Balance Sheet Asset* Sumber : (Hasil Penelitian, 2022)

Pada grafik analisa *Balance Sheet* Asset bulan januari 2021 yang didapat dari rumus menunjukan presentase Bank BNI 35,57% , Kas 10,81%, Peralatan Toko 10,71%, Persediaan Barang Laptop 12,35%, Piutang Dagang 9,76%, Persediaan Barang Komputer 8,86%, Sewa Dibayar Dimuka 4,62%, Asuransi Dibayar Dimuka 2,67%, PPN Masukan 2,38%, Kas Kecil 1,26% , Persediaan Barang Aksesoris 0,72% , Perlengkapan Toko 0,29%. Dari analisis di atas bahwasannya total presentase Asset 100% yang berati, posisi keuangan perusahaan pada saat ini dalam kondisi sehat.

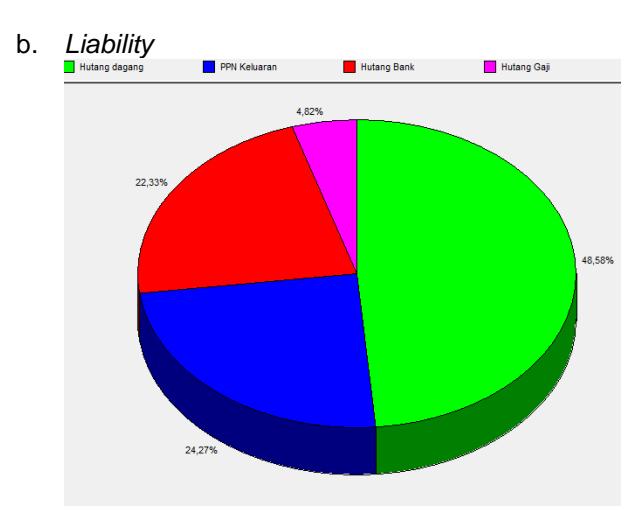

*Gambar 19.* Tampilan Balance Sheet Liability Sumber : (Hasil Penelitian, 2022)

Pada grafik analisa *Balance Sheet* Liabilitas bulan januari 2021 yang didapat dari rumus menunjukan presentase Hutang Dagang 48,58% , PPN Keluaran 24,27 %, Hutang Bank 22,33%, Hutang Gaji 4,82% Dari analisis di atas bahwasannya total presentase Liability 100% yang berati, hutang perusahaan pada bulan Januari paling besar terdapat pada hutang dagang dan paling kecil terdapat pada hutang gaji.

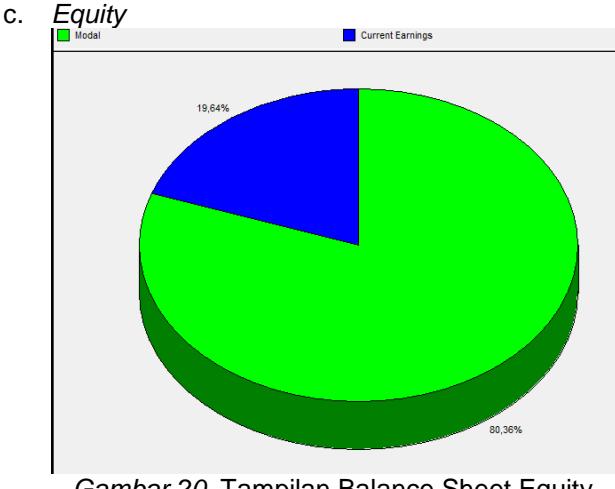

*Gambar 20.* Tampilan Balance Sheet Equity Sumber : (Hasil Penelitian, 2022)

Pada grafik analisa Balance Sheet Liabilitas bulan januari 2021 yang didapat dari rumus menunjukan presentase Modal 80,36% , Prive 0,1 %, Current Earnings (laba tahun berjalan) 19,63% Dari analisis di atas bahwasannya total presentase Equity 100% yang berati, total modal perusahaan menunjukan angka Rp.381.950.000,-.

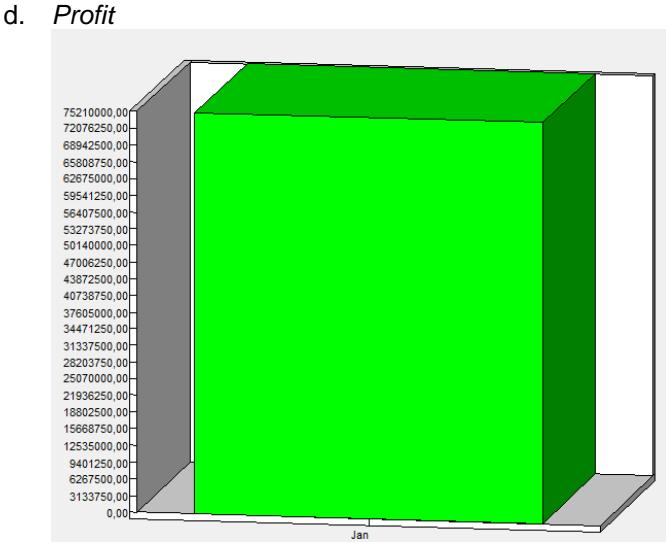

*Gambar 21.* Tampilan *Profit and Loss* Sumber : (Hasil Penelitian, 2022)

Pada grafik analisa Profit and Loss bulan Januari 2021 menunjukan bahwa, perusahaan mendapatkan keuntungan sebesar Rp. 75.210.000,-.

### **4. KESIMPULAN**

Perkembangan teknologi pada masa ini membuat kebutuhan manusia semakin meningkat dalam segala bidang, termasuk bidang akuntansi. Perkembangan teknologi ini dapat membantu berjalannya aktivitas perusahaan yang berhubungan dengan pengolahan data akuntansi supaya menjadi lebih efiektif dan efisien. Toko komputer masih menggunakan sistem manual yang menggunakan media kertas, mulai dari transaksi penjualan, mengumpulkan bukti transaksi serta merekap seluruh transaksi kedalam pembukuan harian. Sehingga sering terjadi adanya kesalahan dalam proses pencatatan dokumen transaksi yang menyebabkan kurang akuratnya data, terjadinya kehilangan data dan kesalahan dalam perhitungan maupun pencatatan laporan keuangan. Penerapan aplikasi ABSS *Accounting* Versi 25 dapat memudahkan perusahaan dalam pengelolaan data akuntansi dan pembuatan laporan keuangan dengan hasil yang akurat dan meminimalisir kesalahan pencatatan atau kesalahan dalam perhitungan laporan keuangan.

### **DAFTAR PUSTAKA**

- Animah, Suryantara, A. B., & Astuti, W. (2020). Vol. 5, No. 1, Oktober 2020. *PENGARUH KOMPETENSI SUMBER DAYA MANUSIA DAN SISTEM INFORMASI AKUNTANSI*  **TERHADAP KUALITAS** *KEUANGAN*, *5*(1), 99–109. https://jaa.unram.ac.id/index.php/jaa/article/do wnload/93/52
- Erica, D. (2018). Analisa Rasio Laporan Keuangan Untuk Menilai Kinerja Perusahaan PT Kino

Indonesia Tbk. *Jurnal Ecodemica*, *2*(1), 12–20. https://ejournal.bsi.ac.id/ejurnal/index.php/ecod emica/article/view/2752

- Erica, D., Hermaliani, E. H., Wasiyanti, S., & Lisnawanty. (2019). *Sistem Informasi Akuntansi: Teori dan Desain*. Graha Ilmu.
- Fauziah, S., Erawati, W., & Utami, L. D. (2019). *PENERAPAN APLIKASI KOMPUTER AKUNTANSI DENGAN ABSS PREMIER V.20*. Graha Ilmu.
- Murifal, B., Revita, D. E., Suhartono, & Riesmayantiningtias, N. (2021). *Pemeriksaan Akuntansi: Teori dan Kasus*. Graha Ilmu.
- Murni, S., & Sabaruddin, R. (2021). *Laporan Keuangan Dengan Zahir Accounting 6.0*. Graha Ilmu.
- Oktaviani, W., & Nilawati, L. (2021). Pemanfaatan MYOB Premier V . 16 Dalam Membantu Pengolahan Data Akuntansi. *Artikel Ilmiah Sistem Informasi Akuntansi(AKASIA)*, *1*(2), 99– 105.

http://jurnal.bsi.ac.id/index.php/akasia/article/vi ew/584

- Olivia, H., Fadhillah, T. D., & Rahmadani, S. (2021). *Akuntansi Keuangan*. CV. Merdeka Kreasi Group.
- Prima, A., & Putri, A. (2020). Analisis Implementasi Sistem Informasi Akuntansi Dengan Menggunakan Accounting Software Pada Pt Bisnis Teknologi Manajemen. *Computer Based Information System Journal*, *8*(2), 68–75.
- Purnairawan, E., & Sastroatmodjo, S. (2021). *Pengantar Akuntansi*. Media Sains Indonesia.
- Revita, M. L. D. E., & Ariyati, I. (2020). Analisis Likuiditas Laporan Keuangan Perusahaan Dagang Dalam Zahir. *Journal Moneter*, *7*(1), 98–104. https://ejournal.bsi.ac.id/ejurnal/index.php/mon

eter/article/view/7719

- Riesmiyantiningtias, N., & Siagian, A. O. (2020). Analisis Laporan Keuangan Untuk Menilai Kinerja Keuangan Perusahaan Pada Pt. Midi Utama Indonesia Tbk. *Jurnal AKRAB JUARA*, *5*(November), 244–254. https://akrabjuara.com/index.php/akrabjuara/art icle/view/1297
- Rusiyati, R., Rachmawati, S., Suharyadi, D., & Lestiningsih, A. S. (2019). *Akuntansi Keuangan Dasar*. Graha Ilmu.
- Triantoro, A. (2018). *MAHIR KOMPUTERISASI AKUNTANSI DENGAN MYOB ACCOUNTING V.23*. Andi.
- Widiati, W., & Anggraini, D. (2022). Implementasi Software Akuntansi Untuk Menghasilkan Laporan Keuangan Perusahaan Yang Tepat Waktu. *Jurnal Sistem Informasi Akuntansi (JUSTIKA)*, *01*, 27–30. http://eprints.bsi.ac.id/index.php/justika/article/v iew/1408

# **BIODATA PENULIS**

#### Syaripah

Adalah salah satu mahasiswi Alumni Universitas Bina sarana Informatika program studi Sistem Informasi Akuntansi D3, yang sangat menyukai ilmu dibidang akuntansi dan selalu bersemangat untuk mengembangkan ilmu tersebut dan meningkatkan kemampuan diri dibidang terkait.

#### Rifky Permana

Rifky Permana, M.Kom adalah dosen tetap pada Fakultas Teknik dan Informatika Program Studi Sistem Informasi. Menyelesaikan studi Pasca Sarjana pada STMIK Nusa Mandiri. Memiliki ketertarikan riset pada Sistem Informasi dan Sistem Informasi Akuntansi**.**